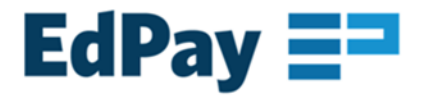

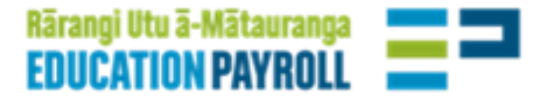

# **Authorising, tracking and checking EdPay transactions**

### **Introduction**

With the eventual transition of all payroll tasks to EdPay, this is a suggested approach to authorising, tracking and checking your EdPay payroll transactions. It sits alongside your school's reporting and audit processes.

With the future in mind, we are moving away from static reporting in pdf format (like the NOL transaction report) to live dashboards, beginning with timesheets and leave.

As this may be a change in process for your school, we suggest you share this with your auditor, in advance of your school's next audit.

## **EdPay timesheet and leave transaction reporting has:**

- a live transaction history
- more data, with the leave histories reaching back to the beginning of the previous year (and an equivalent timesheet version coming soon)
- a filterable dashboard view that can be printed
- greater accuracy due to increased validations around aspects like pay codes and leave reasons

The EdPay team is continuing to develop EdPay's reporting capability, in consultation with schools.

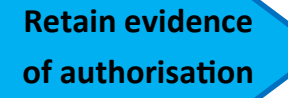

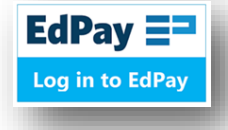

**be** 

to save or print for signatures

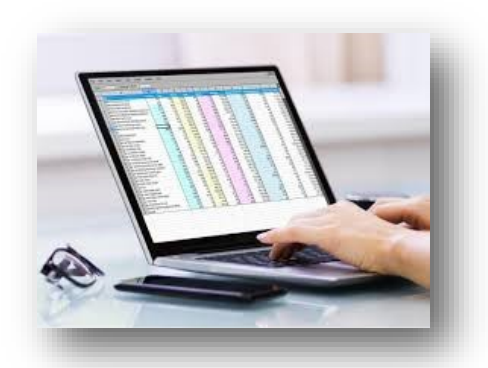

**Spreadsheets and CSVs** *e.g. timesheets and leave records*

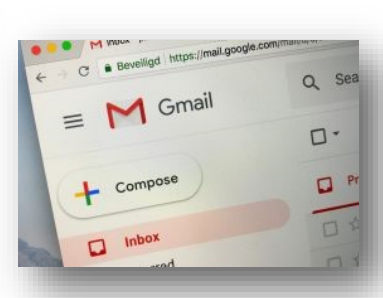

**Emailed instructions** *e.g. from principal increasing an employee's hours*

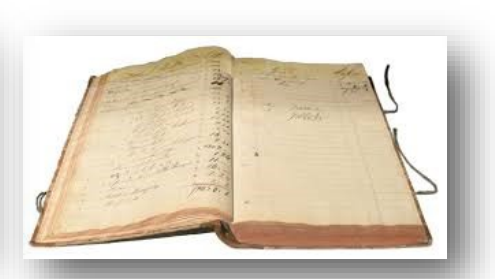

**Paper based records or instructions** *e.g. resignation letter, relievers' book, forms*

#### **Leave transaction history** for leave transactions

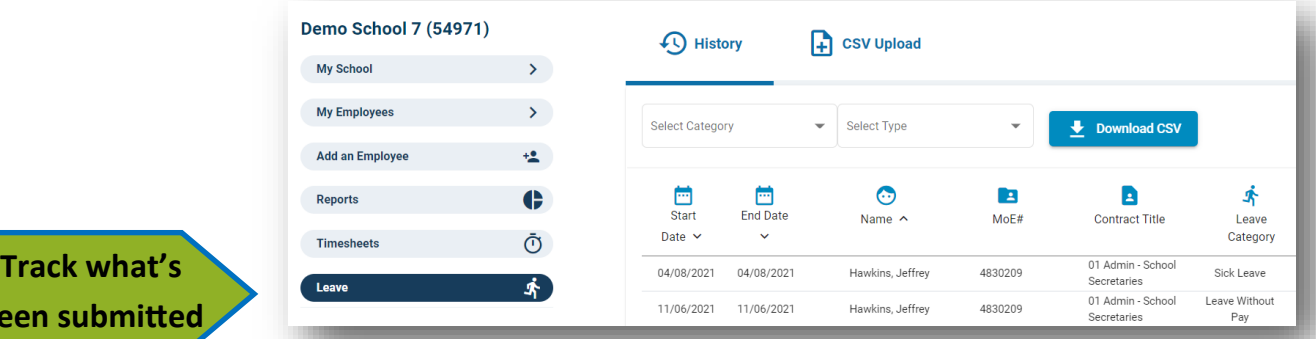

#### **Job history** for job changes

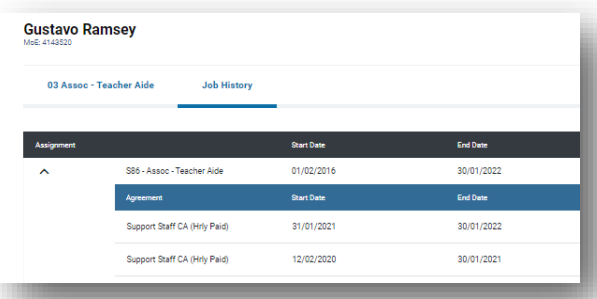

#### **Activity history** for tickets processed by payroll adviser

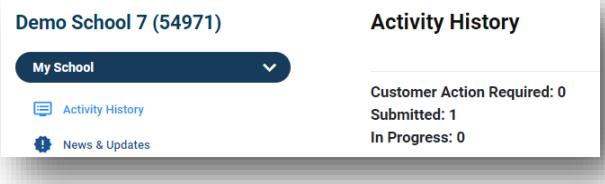

#### **Timesheet transaction history** for timesheet transactions

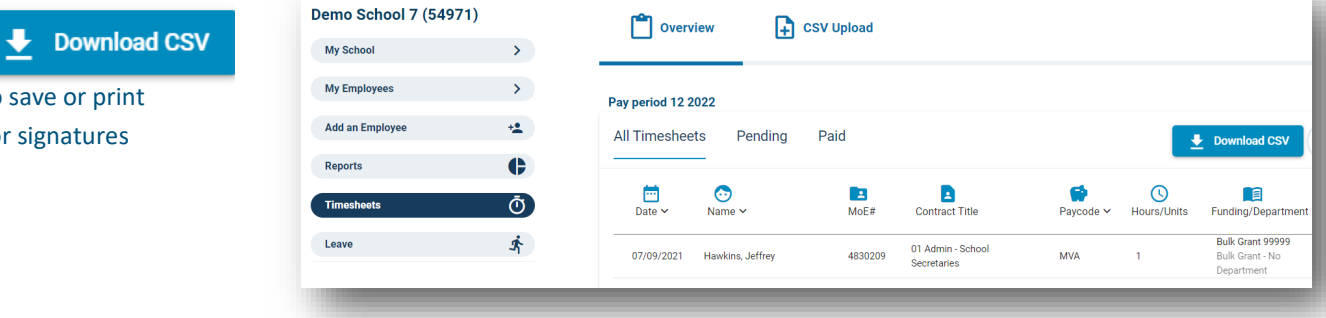

**Check what's been paid SUE Report** 

# **Authorising, tracking and checking EdPay transactions**

# *some examples*

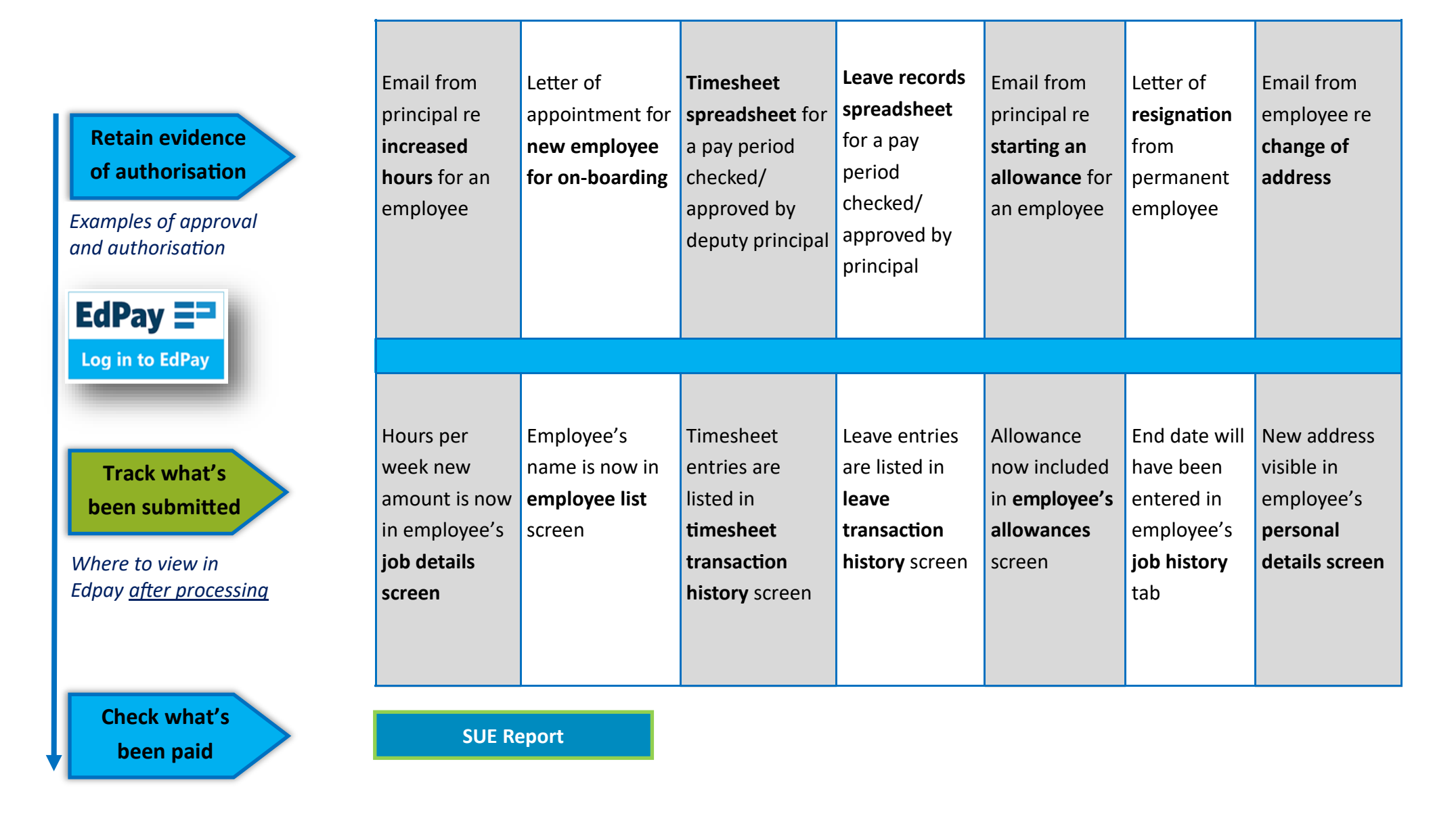

### **Related publications**

A tracking and assurance video can be found [here](https://vimeo.com/600495623/6deb01d877)

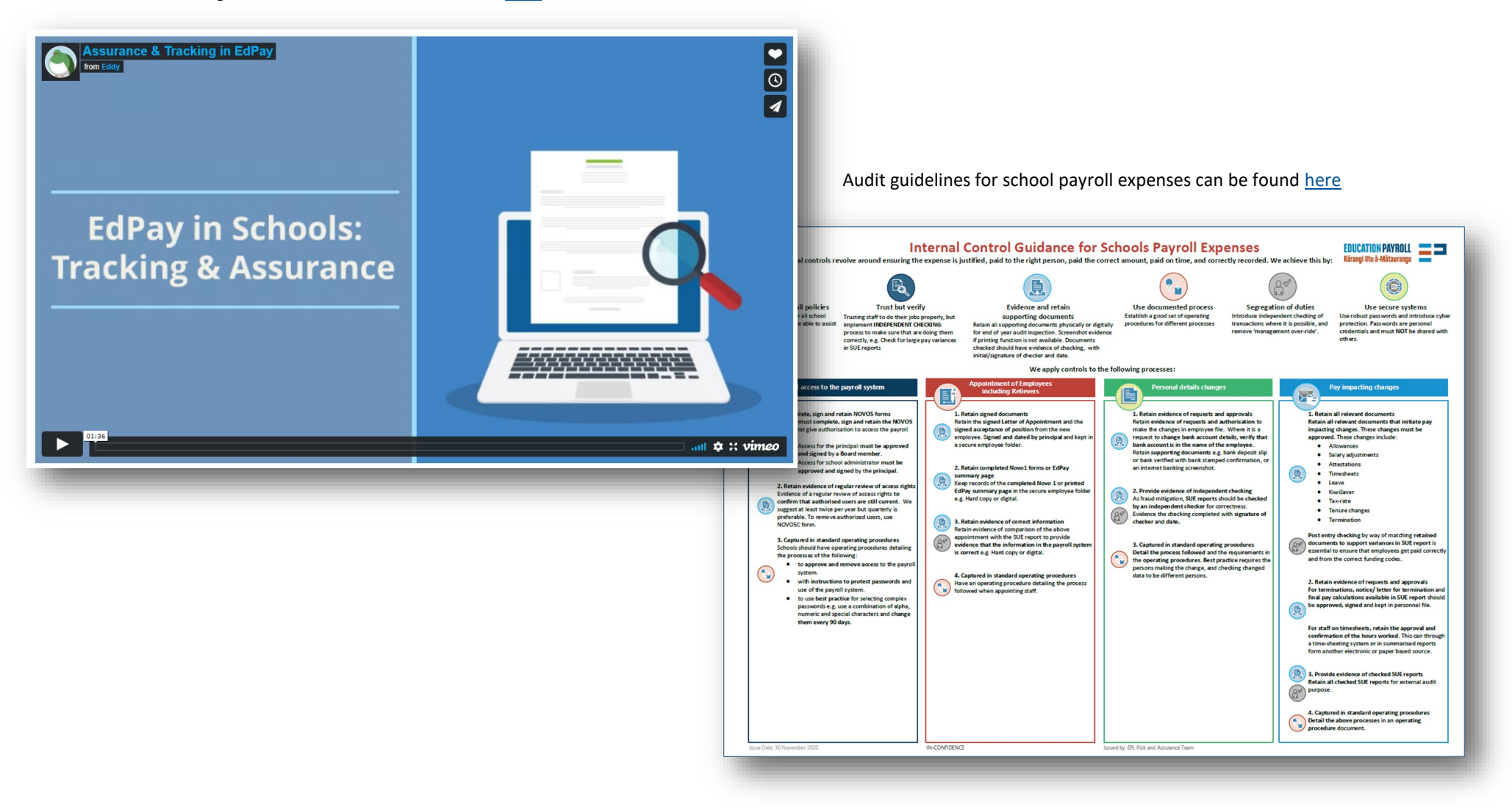